# **Proposta di progetto IUM: BasketManager**

# **Gruppo: Agents of I.U.M.**

- Atzeni Mattia 48958
- Busonera Alessio 48892
- Mulas Riccardo 49008
- Pili Guido 49002

# **Descrizione dell'applicazione**

L'applicazione ha lo scopo di assistere un arbitro di Basket nella gestione delle partite che gli vengono assegnate. Attualmente, infatti, non esiste un'applicazione unica che permetta ad un arbitro di gestire le proprie partite. Le varie funzionalità sono organizzate in maniera eterogenea:

- La notifica di assegnazione di una partita avviene attraverso sms;
- L'accettazione delle partite avviene tramite chiamata telefonica;
- Il rifiuto di una partita viene comunicato via mail;
- Le altre funzionalità, come la pianificazione delle trasferte e la visualizzazione delle partite arbitrate, possono essere eseguite tramite un sito web.

Il nostro scopo è realizzare un'applicazione mobile per agevolare l'utente nell'esecuzione di tutti i suoi compiti. La nostra applicazione dovrà soddisfare i seguenti requisiti:

- 1. Dovrà essere utilizzabile da un dispositivo mobile;
- 2. Dovrà permettere all'utente di effettuare l'accesso al proprio account;
- 3. Dovrà consentire agli utenti di accettare una partita loro assegnata;
- 4. Dovrà consentire agli utenti di rifiutare una partita loro assegnata;
- 5. Dovrà consentire agli utenti di visualizzare una mappa che indichi la posizione della palestra in cui dovranno arbitrare una determinata partita;
- 6. Dovrà permettere di visualizzare una lista con tutte le partite arbitrate;
- 7. Dovrà permettere di visualizzare le partite da arbitrare;
- 8. Dovrà permettere all'utente di effettuare le attività di pianificazione delle trasferte, al fine di ricevere il rimborso delle spese effettuate.

# **Identificazione delle categorie di utenti**

#### **Pierluigi Fenu**

Pierluigi, 35 anni, è un arbitro nazionale di pallacanestro presso la FIP. Dopo essersi diplomato, si è preso un periodo sabbatico per dedicarsi completamente alla pallacanestro, sport che ha sempre amato e praticato. In seguito a un infortunio, ha dovuto con grande rammarico smettere di giocare e, trovandosi con molto tempo libero, ha deciso di riprendere gli studi e si è iscritto al Corso di Laurea in Scienze Motorie presso l'Università di Cagliari. Non voleva abbandonare completamente la pallacanestro, pertanto ha seguito il corso per diventare arbitro. Ha ricevuto una serie di promozioni che gli hanno permesso di raggiungere la Serie C. Lavora come rappresentante di prodotti dolciari e ciò lo obbliga ad essere spesso fuori casa. Durante i suoi viaggi di lavoro, si trova solitamente nella condizione di dover eseguire la pianificazione delle trasferte dal suo smartphone, tramite un sito che non dispone di un'interfaccia per dispositivi mobili. Pierluigi considera tale esperienza inutilmente complicata e vorrebbe avere la possibilità di gestire tutte le attività legate al suo ruolo di arbitro tramite un'applicazione installata sul suo smartphone.

# **Uso dell'applicazione**

#### **Scenario 1**

Pierluigi è in viaggio per lavoro. Sono ormai le 13:30 e, poiché ha ancora molta strada da fare, decide di fermarsi a mangiare qualcosa in autogrill. Durante la sosta, riceve una notifica attraverso l'applicazione e viene informato di essere stato designato come arbitro per una partita. Ha dunque la necessità di confermare o rifiutare l'incarico. Apre l'applicazione BasketManager, legge la data e l'orario della partita e decide di cliccare sul bottone per accettare l'incarico.

L'applicazione propone a Pierluigi di pianificare immediatamente la sua trasferta. Avendo ancora qualche minuto libero, Pierluigi sceglie di procedere con la pianificazione. Gli viene mostrato un itinerario che prevede come città di partenza la residenza di Pierluigi e come città di arrivo il luogo in cui si svolgerà la partita. Poiché Pierluigi non ha in programma tappe intermedie, decide di confermare la pianificazione. In pochi minuti, Pierluigi è riuscito a comunicare la sua disponibilità e ora può rimettersi in viaggio.

#### **Scenario 2**

Una sera, mentre guarda la TV con la moglie, Pierluigi riceve una notifica di designazione. Apre l'applicazione per visualizzare le informazioni sulla partita e nota che l'incontro si svolgerà ad Assolo. Pierluigi non conosce tale località, pertanto preme il bottone per visualizzare una mappa che indica l'esatta posizione del campo di gioco. Ciò gli consente di stabilire con precisione il percorso che dovrà effettuare per raggiungere il luogo. Decide di accettare l'incarico e torna a guardare la TV con la moglie.

Il modello dei task per l'applicazione è disponibile al seguente link: https://www.dropbox.com/s/5bihu66ra3e9eqw/BasketManagerCTT.jpg?dl=0

# **Prototipo a bassa fedeltà**

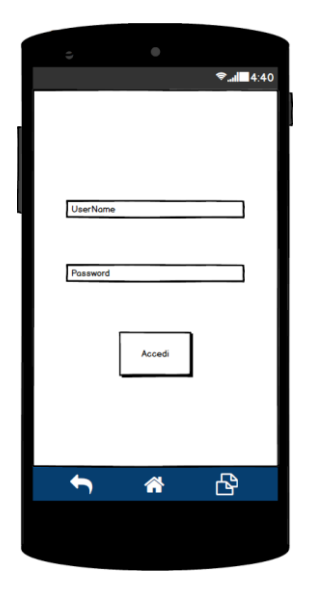

Nell'ottica di un utilizzo reale dell'applicazione, gli utenti finali eseguirebbero il login tramite le credenziali che già utilizzano per l'accesso ai sistemi attualmente disponibili. Nel prototipo ad alta fedeltà la funzionalità di login non sarà implementata e l'accesso all'applicazione sarà effettuato tramite credenziali non reali.

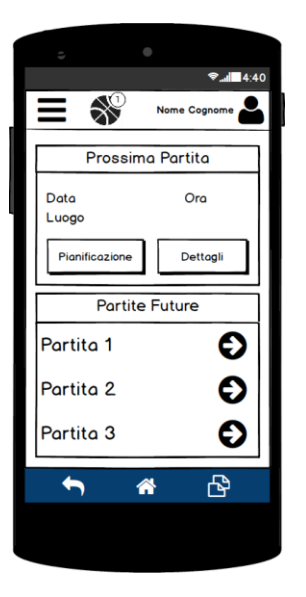

La home dell'utente mostra i dati relativi alla prossima partita da arbitrare e un elenco delle partite future. Nella parte superiore della schermata è presente una barra che consente all'utente di accedere al menu, visualizzare le partite proposte o le informazioni relative al suo profilo. L'icona per la visualizzazione delle partite proposte permette all'utente di riscontrare, tramite una notifica visiva, l'eventuale presenza di nuove partite. L'utente può accedere rapidamente ai dettagli relativi alla prossima partita e alla schermata per la pianificazione di tale incontro, tramite gli appositi bottoni.

La lista delle partite proposte viene visualizzata in una schermata alla quale è possibile accedere tramite l'icona presente sulla barra in alto.

Premendo su una partita è possibile:

- visualizzare le informazioni dettagliate che la riguardano;
- accettare l'incarico;
- rifiutare l'incarico;
- visualizzare in una mappa la posizione del campo.

Nel caso in cui l'utente rifiuti una partita, sarà rimandato a un'ulteriore schermata in cui potrà indicare la motivazione.

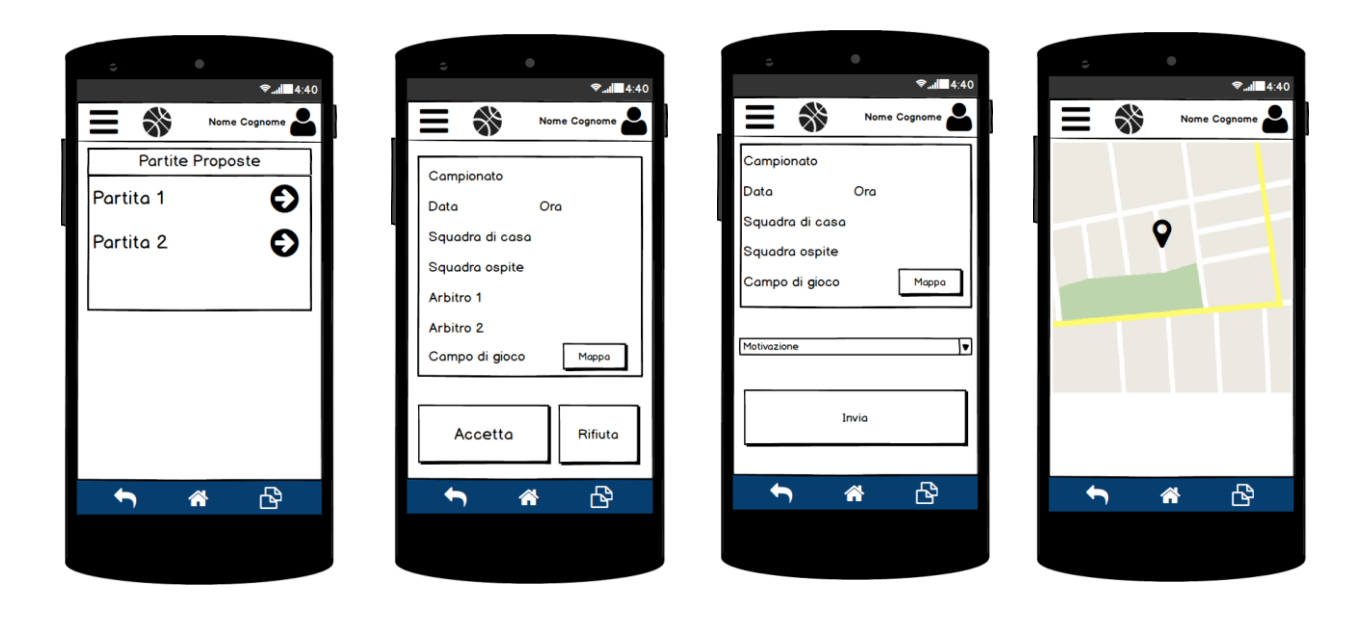

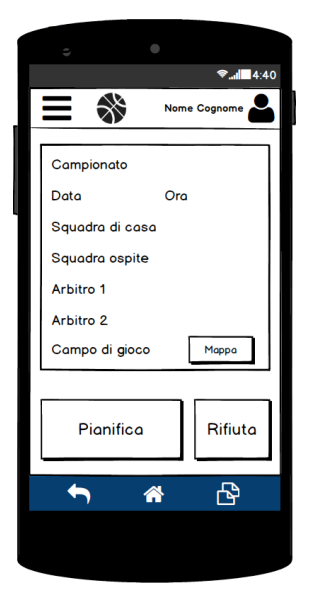

Premendo su una partita futura per la quale non è ancora stata eseguita la pianificazione, verranno mostrati tutti i dati ad essa relativi. Sarà possibile visualizzare nella mappa la posizione del campo di gioco, procedere alla pianificazione o rifiutare la partita. La schermata per la pianificazione mostra il riepilogo delle informazioni relative alla partita selezionata e l'elenco delle tappe già inserite. L'utente avrà la possibilità di aggiungere nuove tappe premendo l'apposito bottone. Selezionando una tappa sarà possibile modificare i dati precedentemente inseriti. L'utente potrà eliminare una tappa eseguendo uno slide su di essa. In tal caso, l'applicazione mostrerà un feedback che permetterà di confermare o annullare l'operazione eseguita.

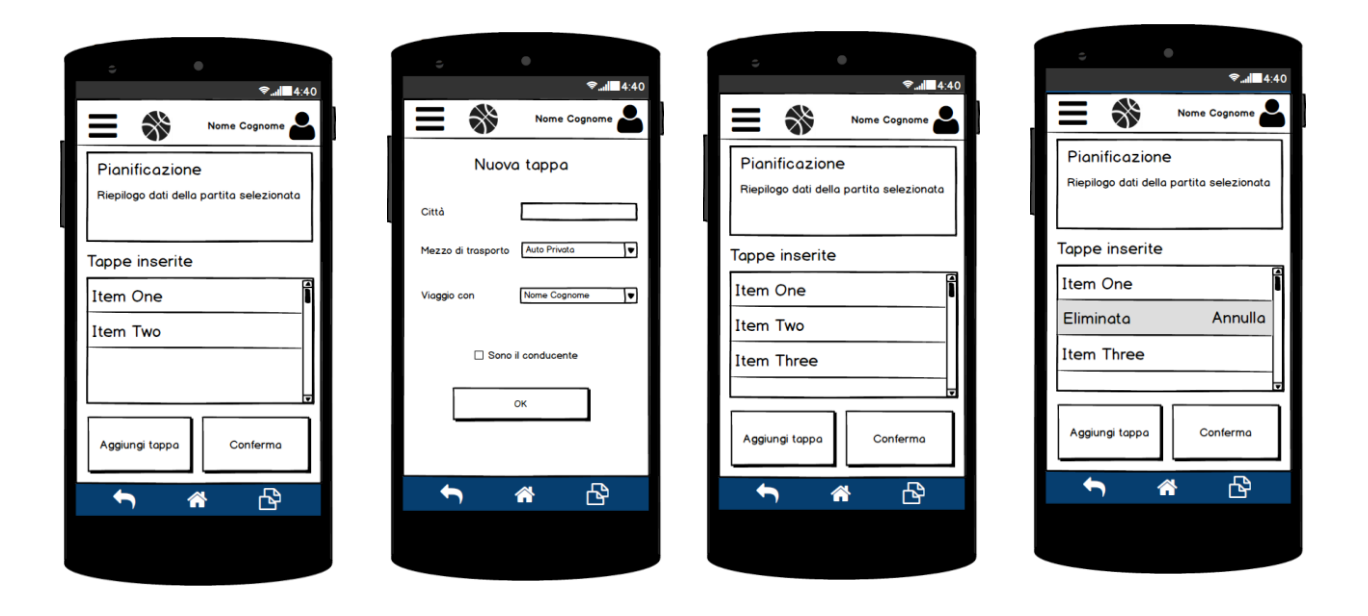

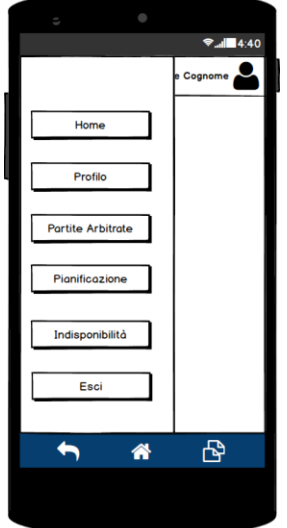

L'icona in alto a sinistra consente di accedere al menu, che contiene i seguenti collegamenti:

- Home
- Profilo dell'utente
- Lista delle partite arbitrate
- Pianificazione
- **•** Indisponibilità
- Logout

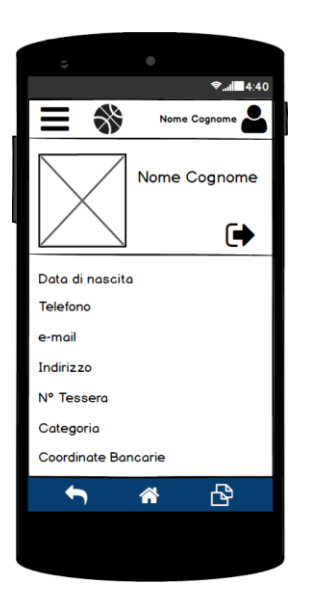

È possibile accedere al profilo dell'utente sia tramite una voce apposita nel menu, sia tramite l'icona presente in alto a destra. In questa schermata si trovano tutte le informazioni relative al profilo dell'utente. È inoltre possibile effettuare il logout.

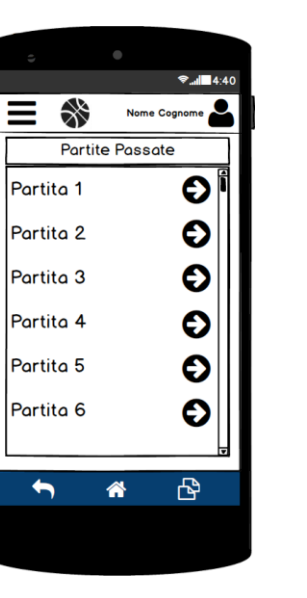

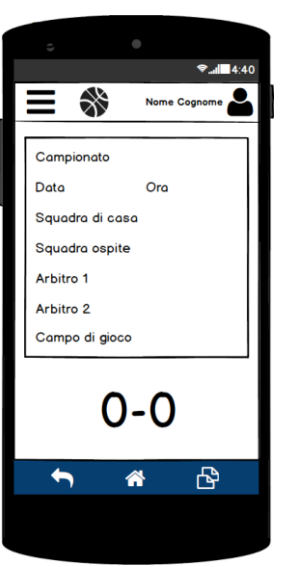

Il menu consente di accedere a una schermata contenente la lista delle partite arbitrate e, premendo su una di queste, sarà possibile visualizzare i dati della partita selezionata.

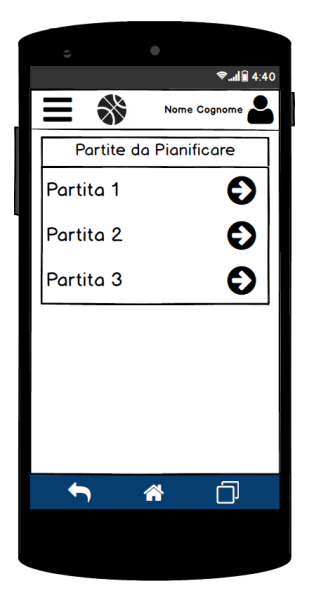

Tramite l'apposita voce presente nel menu, sarà possibile accedere alla lista delle partite per le quali non è ancora stata eseguita la pianificazione.

Premendo su una di tali partite, l'utente sarà reindirizzato verso la schermata per la pianificazione.

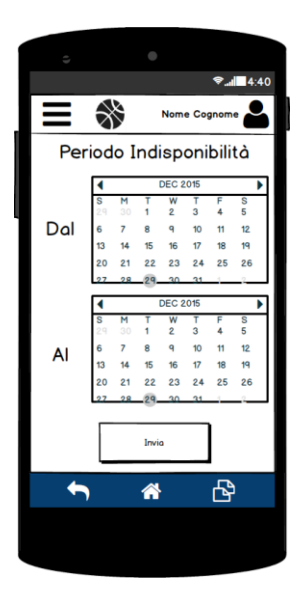

Dal menu sarà possibile accedere a una schermata in cui l'utente potrà indicare un periodo in cui non sarà disponibile ad arbitrare e, pertanto, non gli saranno assegnate partite.

Per una versione interattiva del prototipo si rimanda al seguente link:

https://www.dropbox.com/s/wflp6ewgvnj9e4t/BasketManagerMockups.pdf?dl=0

# **Valutazione**

Si è deciso di valutare, tramite un test comparativo tra la nostra interfaccia e i sistemi attualmente disponibili, il tempo di completamento di ciascun task. Per la valutazione si userà un design within subjects con utenti esterni e, qualora sia necessario, ricorreremo ai gruppi che ci sono stati assegnati. Verranno calcolate media e deviazione standard della differenza tra i risultati ottenuti per le due condizioni testate. Si valuterà tramite il test statistico Paired T-Test se esiste una differenza significativa tra le interfacce. Verrà inoltre determinato l'intervallo di confidenza per i risultati ottenuti.

# **Realizzazione**

- L'applicazione sarà realizzato per piattaforma Android tramite l'IDE Android Studio con Android SDK;
- Linguaggi di programmazione: Java;
- Toolkit per il modello dei task: CTTE.